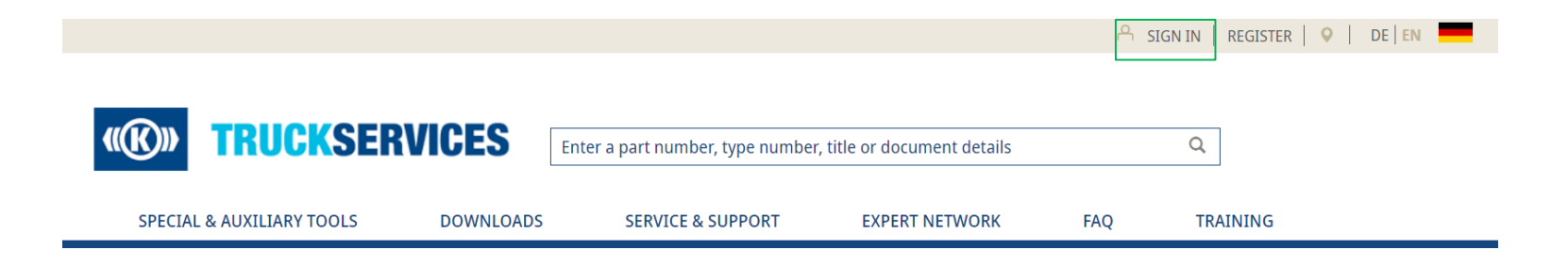

- **Log in to the webshop to use all features of the product search**
- You can search for a part number, type number or a product title. If you want to search documents, software or training, you can also enter details here.

## **31. How to search for products - filter 2/8**

Home / K00

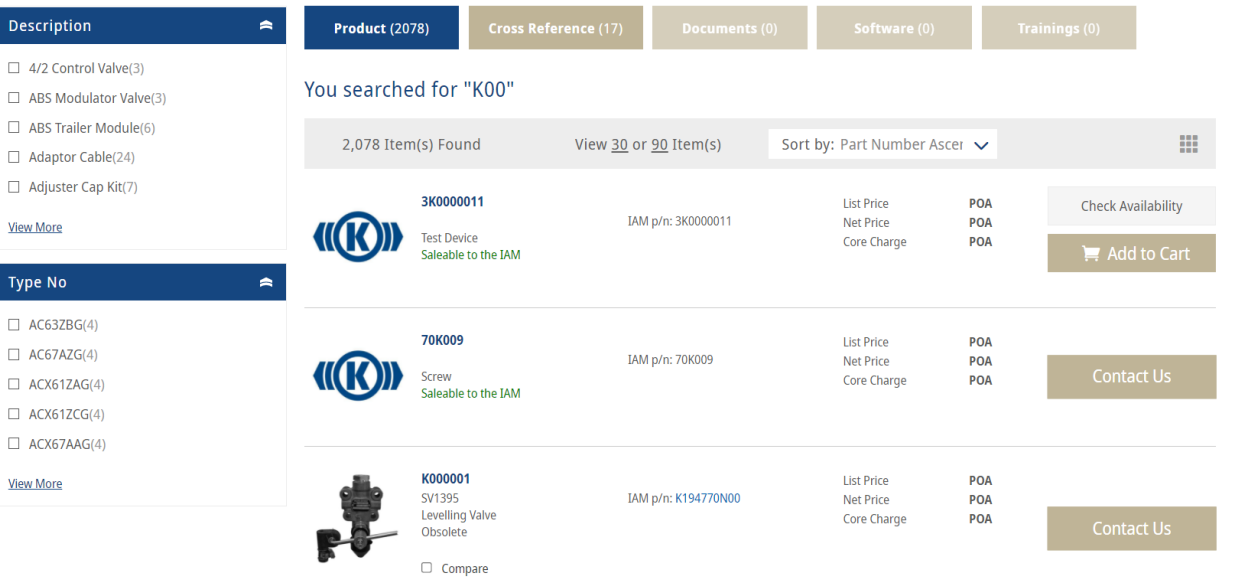

- Now you can see your search results
- On the left side you can see an overview of the descriptions and type numbers of your search results  $\rightarrow$  You can filter by description and/ or type number

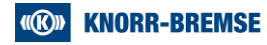

# **31. How to search for products - filter 3/8**

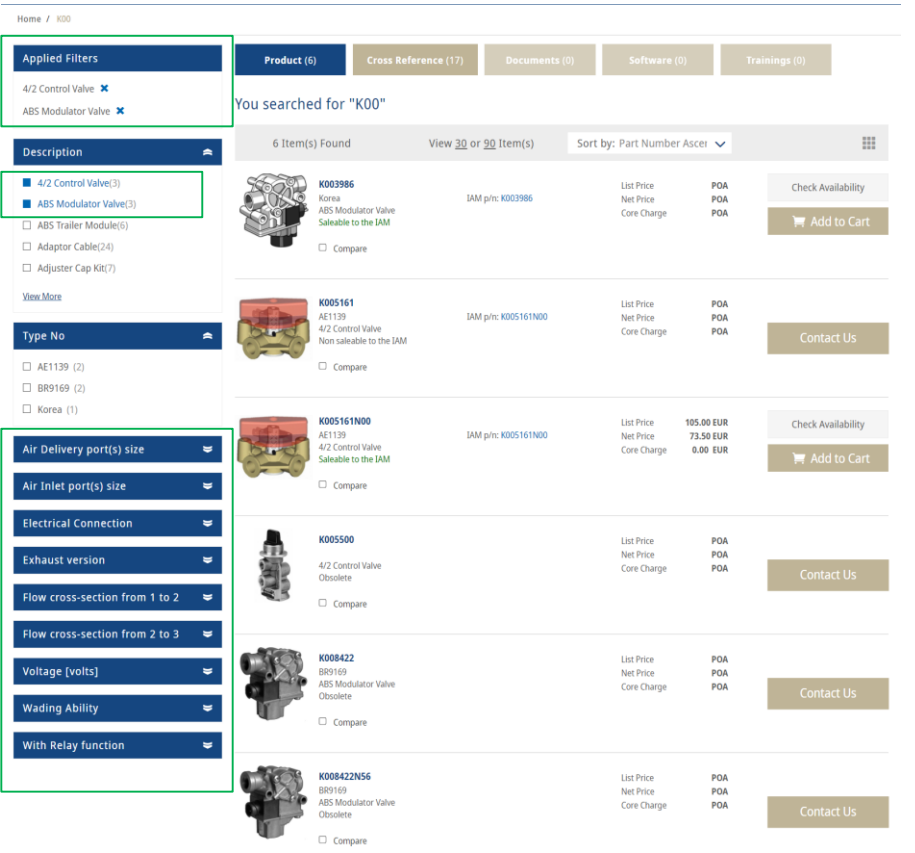

- At the top you then can see your applied filters
- Also more filters appear to refine your search results even more

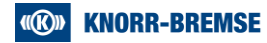

## **31. How to search for products 4/8**

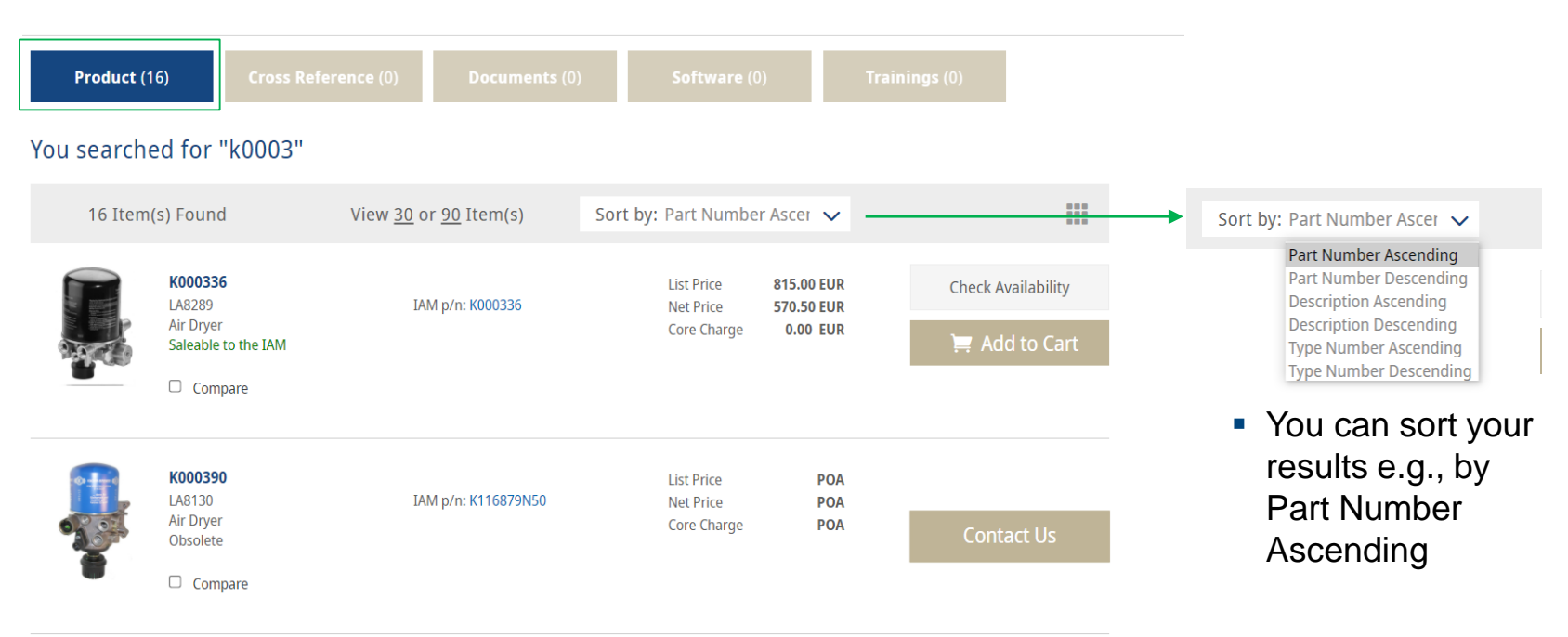

At the top you can see how many product, document, software or training results your search yield to

#### **31. How to search for products - prices 5/8**

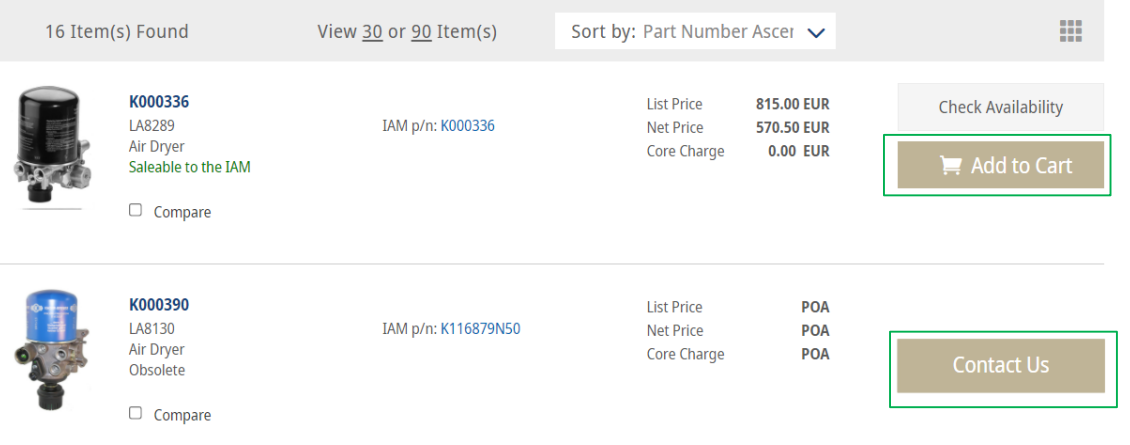

- $\blacksquare$  If a product is shown with prices, you can add it to your shopping cart immediately
- If no prices are shown you can contact us for further information
- For information about "Check availability" see How to No. 26

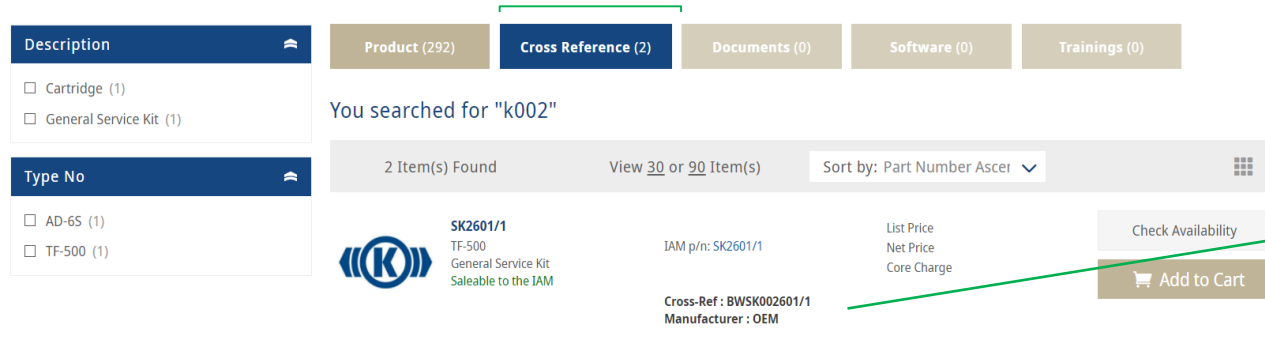

 $\Box$  Compare

**If you search results show** cross-references  $\rightarrow$  You can choose cross reference at the top to only see those references

 Here you can the crossreference number

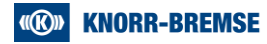

#### **31. How to search for documents 7/8**

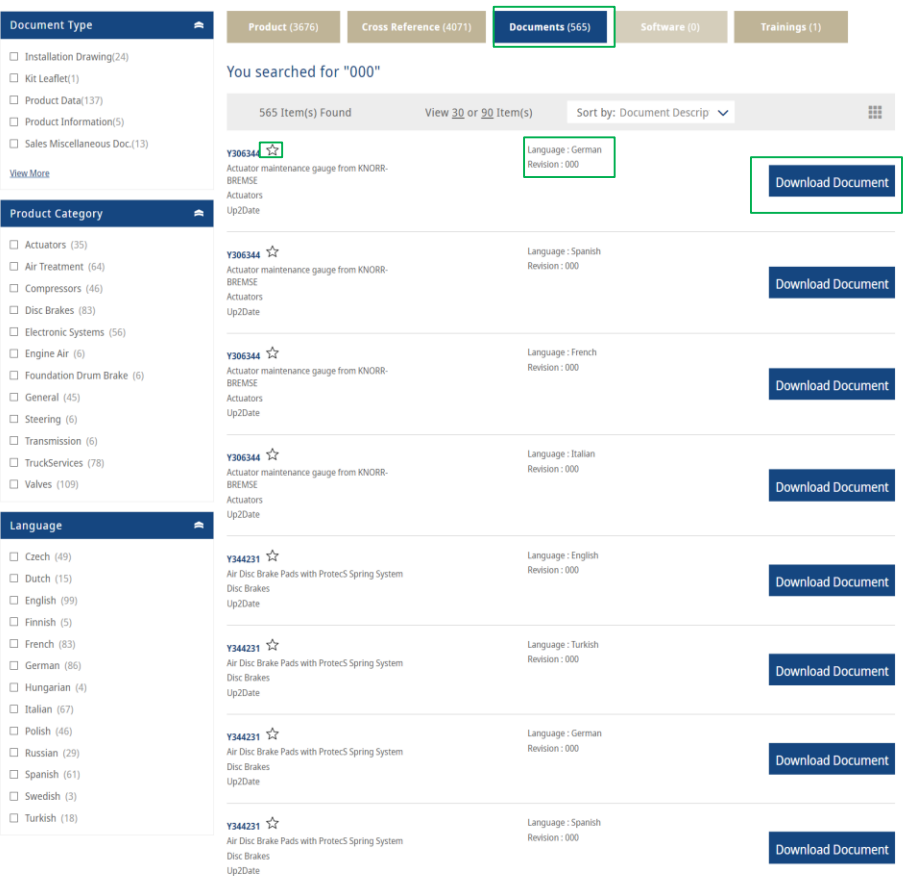

- You can also search for documents to only see results regarding documents, check the box "documents" at the top
- Again you can filter by "Document type", "Product Category" and "Language"
- You can also see in which language each document is written
- By clicking "Download Document" you can download a document
- By clicking on the star symbol, you can add the document to your favorites (see How to No.23)

#### **31. How to search for software 8/8**

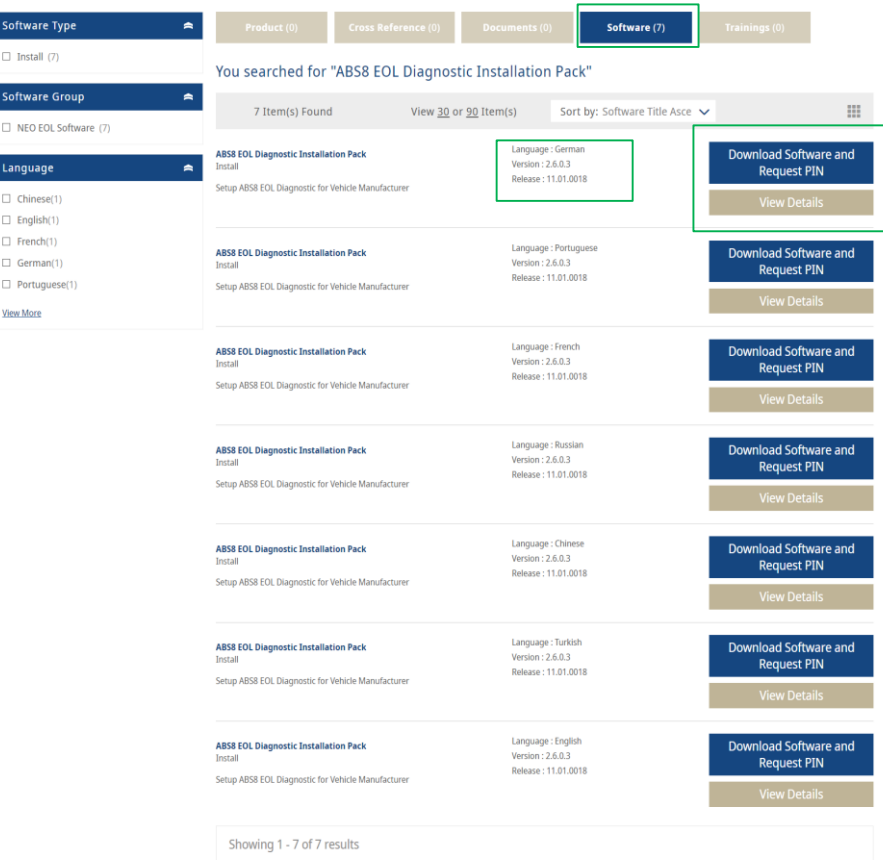

- You can also search for software to only see results regarding software, check the box "software" at the top
- Again you can filter by "Software type", "Software Group" and "Language"
- The results show you the language of each software
- You can download the software and request a Pin
- Or you can view more details about that software